## **Configuration Options**

The printer incorporates a number of configurable *options*, each of which has a number of *settings*. The default settings of the standard printer are detailed in the table below in bold. To change the setting of any option, follow the procedure below:

- 1. Ensure the printer is OFF.
- 2. Press and hold the Mode button. After about five seconds, the Status light will flash five times to show that the printer is in *configuration mode*. Release the Mode button.
- 3. Press the Mode button the same number of times as the *option* that you wish to change (for example to change baud rate, press the Mode button twice).
- 4. After a short delay, the Status light will flash the same number of times as the option that you have chosen. If you have made a mistake at this stage, simply wait: after a delay, the printer will power-on without changing any options.
- 5. To proceed with configuration, press the Mode button the same number of times as the *setting* that you wish to make (for example, to set the baud rate to 19200, press the Mode button once).
- 6. After a short delay, the Status light will flash the same number of times as the setting that you have made.
- 7. After a further delay, the printer will power-on with the new setting.

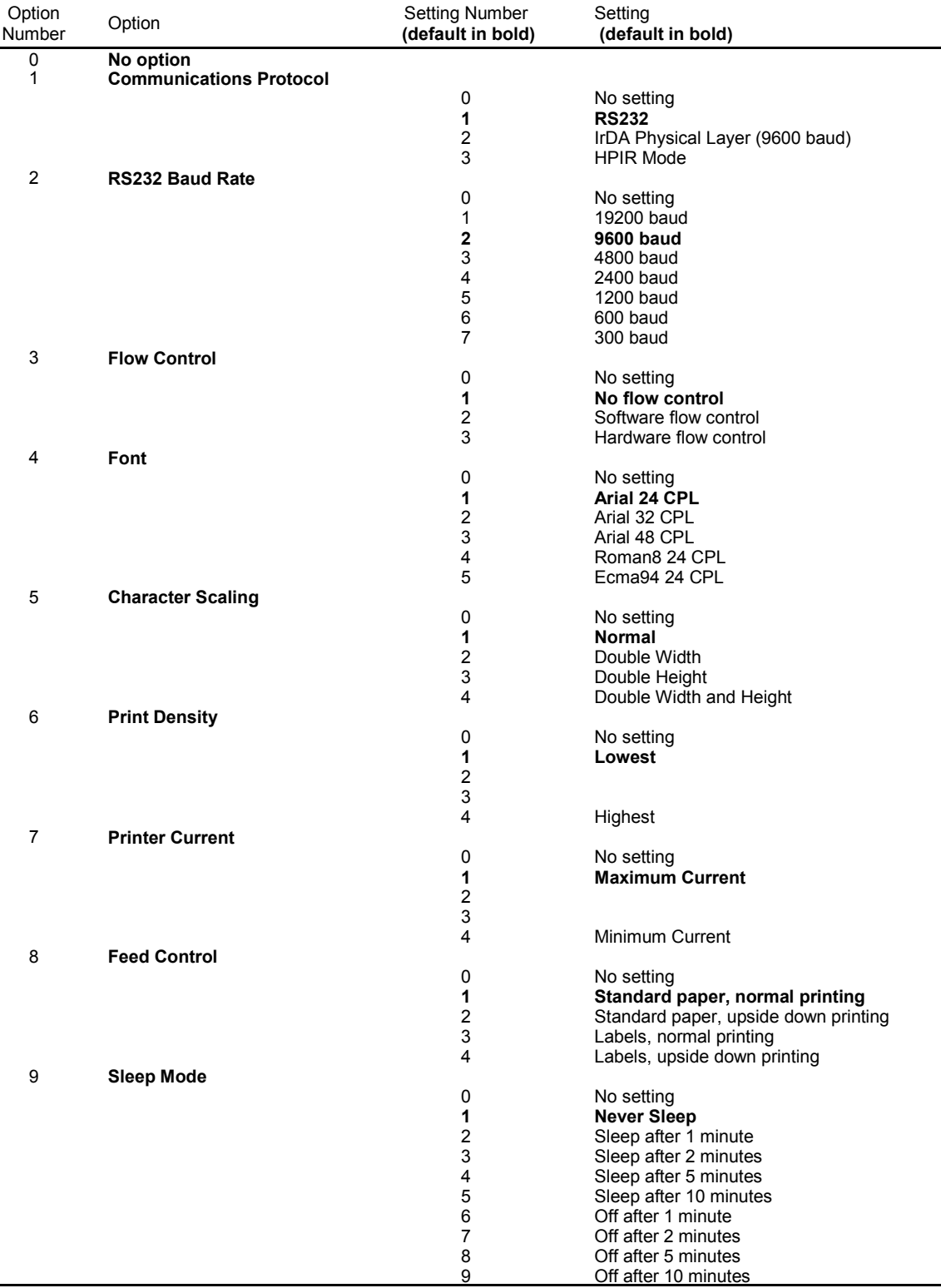